### Cours LATEX formation permanente, Observatoire de Paris

Florence HENRY

**<florence.henry@obspm.fr>**

Juin 2004

### 1-1 La séparation de paragraphes

 $\angle$ ET<sub>F</sub>X traite le texte un paragraphe à la fois.

Les paragraphes sont séparés par des lignes vides, à l'exclusion de tout autre dispositif, même s'il donne apparemment le même résultat.

On ne fait donc pas :

- $\circledR$  de \par (commande T<sub>F</sub>X),
- $\circledR$  ni de \\
- $\odot$  et encore moins de  $\wedge^* \wedge$  !

«  $\setminus \setminus$  » doit être exclusivement réservé au changement de ligne dans un tableau, et aux environnements où il a une utilité précise (environnement verse par exemple).

Si vous voulez :

- $\frac{1}{2}$  « revenir à la ligne » :
	- → laissez une ligne vide
	- $\rightarrow$  faites une liste à puces
- a espacer d'avantage les paragraphes entre-eux : modifiez la longueur \parskip

\setlength{\**parskip**}{2\**baselineskip**}

 $\gamma$  augmenter l'espace entre 2 paragraphes pour que le 2<sup>e</sup> n'ait pas une ligne orpheline à la page suivante (ou le  $1<sup>er</sup>$  une veuve) : ajoutez la macro suivante dans le préambule.

\**widowpenalty**=10000 % empeche au maximum la coupure avant la derniere ligne \**clubpenalty**=10000 % empeche au maximum la coupure apres la premiere ligne \**raggedbottom** % empeche l'etirement des ressorts verticaux

### 1-2 Les ressorts

Les ressorts sont ce qui permet aux document composés avec  $\angle$ ATEX d'être aussi agréables à lire.

- $\gamma$  ressorts infinis (1<sup>er</sup> ordre) \hfill ou \vfill
- $\gamma$  ressorts un peu moins infinis (2<sup>e</sup> ordre) \hfil ou \vfil
- a ressorts de poids variable \stretch
- a ressorts ajustables : plus minus

```
\newcommand{\bulfill}[1]{%
  \leavevmode\leaders \hbox to #1 {\hfil$\bullet$\hfil}\hfill\mbox{}}
\newcommand{\TitreAuDeuxTiers}[1]{%
  \hspace{\stretch{2}}#1\hspace{\stretch{1}}}
\newcommand{\EspaceEtire}[1]{%
  \hspace{3cm plus 1cm minus 1cm}}
```
La commande  $\lambda$  eaders est une commande  $T \not\vdash X$  qui répète le contenu d'une boîte (donnée en  $1<sup>er</sup>$  argument) sur une longueur ( $2<sup>eme</sup>$  argument) qui peut être un ressort.

### 1-3 les boîtes

- $\frac{2}{9}$  on les crée avec \newsavebox
- $\frac{2}{9}$  on les remplit avec \sbox ou \savebox
- $\frac{8}{9}$  on les utilise avec \usebox

```
\newsavebox{\maboite}
\sbox{\maboite}{\strut du texte}
% ou
\savebox{\maboite}[5cm][c]{\strut du texte}
\vrule\usebox{\maboite}\vrule
```
La commande  $\simeq$  est robuste alors que  $\simeq$  savebox est fragile (ne supporte pas d'être placée dans une commande mouvante telle qu'une légende, un titre ou une note de bas de page).

Utilités :

- $\gamma$  si on y met une image avec \includegraphics, on peut faire plusieurs \usebox sans que la taille du document final <sup>n</sup>'augmente ;
- a cela permet de mesurer la taille de la boîte et de faire un traitement conditionnel ;

#### Exemple :

```
\newsavebox{\maboite}
\newlength{\Lmaboite}
\newcommand{\legende}[2]{%
   \sbox{\maboite}{#1}%
   \settowidth{\Lmaboite}{\usebox{\maboite}}%
   \ifdim\Lmaboite<#2
      \par\begin{center}#1\end{center}%
   \else
      \begin{minipage}{#2}#1\end{minipage}%
   \setminusfi}
```
#### texte court centré

Les hommes naissent et demeurent libres et ´ egaux en droits. Les distinctions sociales ne peuvent être fondées que sur l'utilité commune. Ce texte long est justifié

Un texte (donné en 1<sup>er</sup> argument) qui a une longueur inférieure à celle donnée en 2<sup>e</sup> argument sera centré, alors qu'un texte plus long sera justifié sur cette longueur.

### 1-4 Francisation du document

a le package babel, avec l'option french, frenchb ou francais traduit les titres, applique les règles de typographie française, et beaucoup d'autres choses encore (lire la doc) ;

 $\Lambda$  babel redéfinit les commandes au moment du \begin{document}, donc si l'on veut modifier ce que babel change déjà, il faut le faire aprè ès le  $\begin{cases} \begin{array}{c} \text{des} \\ \text{des} \end{array} \end{cases}$  document $\end{cases}$ , ou dans le préambule en utilisant la commande \AtBeginDocument.

- a le package inputenc avec l'option latin1 (ou applemac) permet de taper directement les accents sans avoir à les composer  $(\n\vee e)$ ;
- $\gamma$  le package fontenc avec l'option  $T1$  permet la césure de mots accentués;
- a parfois le PDF généré est flou, dans ce cas, utiliser le package aeguill.
- 1 Généralités (bonnes habitudes et petits trucs)
	- 1-5 Questions diverses
	- $\%$  Quand mettre les % dans les macros?
		- $\rightarrow$  après les commandes qui ne se terminent pas par un caractère alphanumérique.
	- $\rightarrow$   $\mathbf{\hat{a}}$ **A quoi servent les commandes** \makeatletter  ${\bf e}t$  \makeatother  $?$ 
		- → à pouvoir utiliser le symbole @ dans les commandes (ce qui est normalement impossible).
	- **EXECOMMENT SURCHARGER UNE COMMANDE?**

```
\let\VieilleCommande=\CommandeActuelle % (copie de la commande)
\renewcommand{\CommandeActuelle}{%
  \VieilleCommande % (appel de la commande normale)
  \CommandeAAjouter} % (appel de la surcharge)
```
a Quelle est la portée d'une commande de type *\centering*, \bfseries, \small **OU** \color{red} ?

→ elles ont une portée qui se limite au groupe le plus interne auquel elles appartiennent  $({...}, \begin{array}{xex} ... \end{array}$  ...  $\end{array}$  and  ${xxx}$ . pour les \renewcommand

#### 2-1 Les « minipages »

\**begin**{minipage}[alignement][hauteur][position]{largeur} du texte \**end**{minipage}

alignement alignement de la minipage sur la ligne courante : <sup>c</sup>, <sup>t</sup> ou b position position verticale du texte à l'intérieur de la minipage : c, t ou b; n'a de sens que si la hauteur de la minipage est aussi donnée en option, sinon la page est aussi haute que nécessaire.

On y met tout ce qui rentre habituellement dans une page, sauf des flottants (figure ou table).

Ne se casse pas entre 2 pages, donc permet d'obliger certaines choses à apparaître sur la même page.

### 2-2 Exemples d'utilisation

### a) Un petit texte centré au milieu de la page

```
\newpage\centering\vspace*{\fill}
```
\**begin**{minipage}{4cm} Les hommes naissent et demeurent libres et égaux en droits. Les distinctions sociales ne peuvent être fondées que sur l'utilité commune. \**end**{minipage} \**vspace**\*{\**fill**}\**newpage**

Les hommes naissent et demeurent libres et ´ egaux en droits. Les distinctions sociales ne peuvent être fondées que sur l'utilité commune.

### b) Alignements

```
ligne courante du texte
\begin{minipage}[t]{4cm}
Les hommes naissent et demeurent libres et
´égaux en droits.
\end{minipage}
                                                               ligne courante du texte Les hommes naissent
                                                                               et demeurent libres et
                                                                               ´
egaux en droits.
ligne courante du texte
\begin{minipage}[b]{4cm}
Les hommes naissent et demeurent libres et
´égaux en droits.
\end{minipage}
                                                               ligne courante du texte égaux en droits.
                                                                               Les hommes naissent
                                                                               et demeurent libres et
ligne courante du texte
\begin{minipage}[c]{4cm}
Les hommes naissent et demeurent libres et
´égaux en droits.
\end{minipage}
                                                               ligne courante du texte
et demeurent libres et
                                                                               Les hommes naissent
                                                                               ´
egaux en droits.
```
### c) Mettre un tableau et une figure face-à-face

```
%%% macro dans le préambule %%%
\makeatletter
\def\captionof#1#2{{\def\@captype{#1}#2}}
\makeatother
%%%% fin macro %%%%
\begin{minipage}[b]{0.45\linewidth}
\begin{cases} \frac{tabular}{|c|c|c|} \end{cases}\hline
A & B & C \\ \hline
D & E & F \\ \hline
\end{tabular}
\captionof{table}{\caption{titre tableau}}
\end{minipage}\hfill
\begin{minipage}[b]{0.45\linewidth}
\includegraphics{image.eps}
\captionof{figure}{\caption{titre figure}}
\end{minipage}
```
Il ne faut pas utiliser les environnements figure et table car ils définissent des flottants. Pour conserver la numérotation de ces éléments, il faut définir une nouvelle commande \captionof.

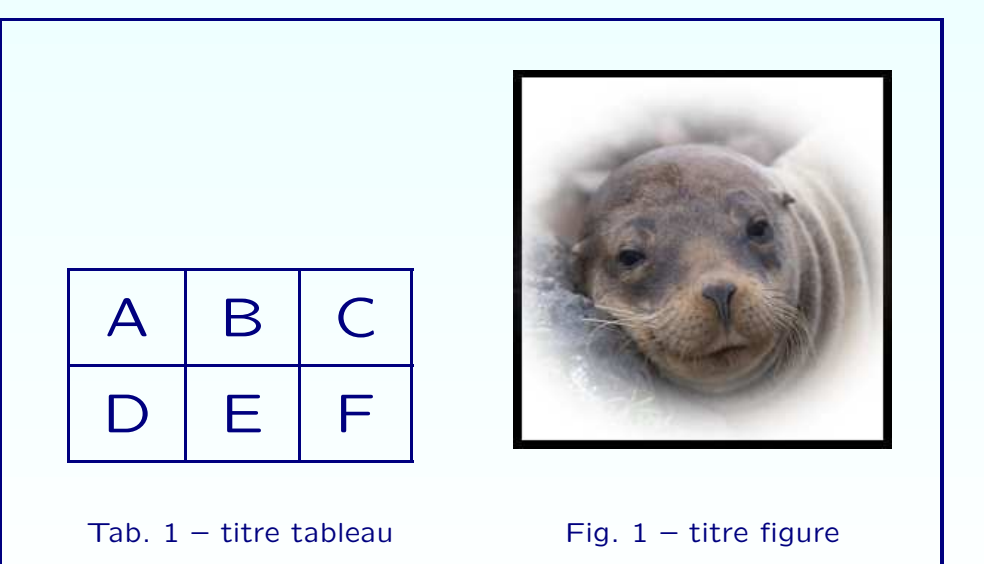

### 3-1 Les fusions de cellules

 $\gamma$  la commande \multicolumn fusionne n colonnes d'une même rangée

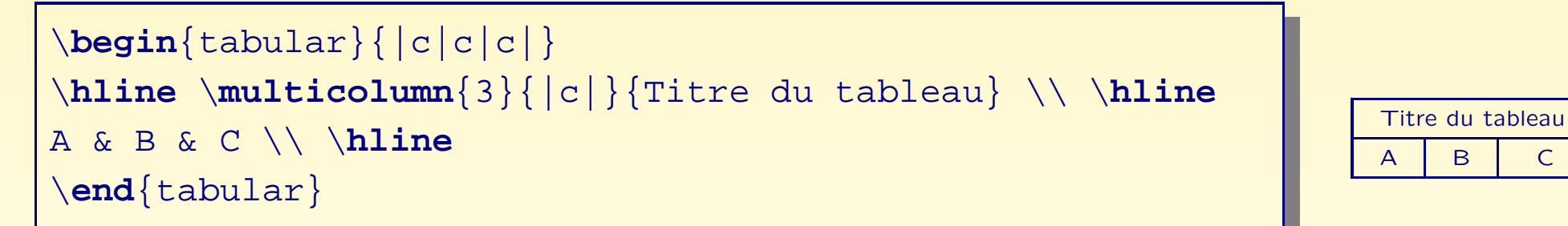

 $\gamma$  la commande \multirow du package *multirow* fusionne n rangées d'une m ˆême colonne.

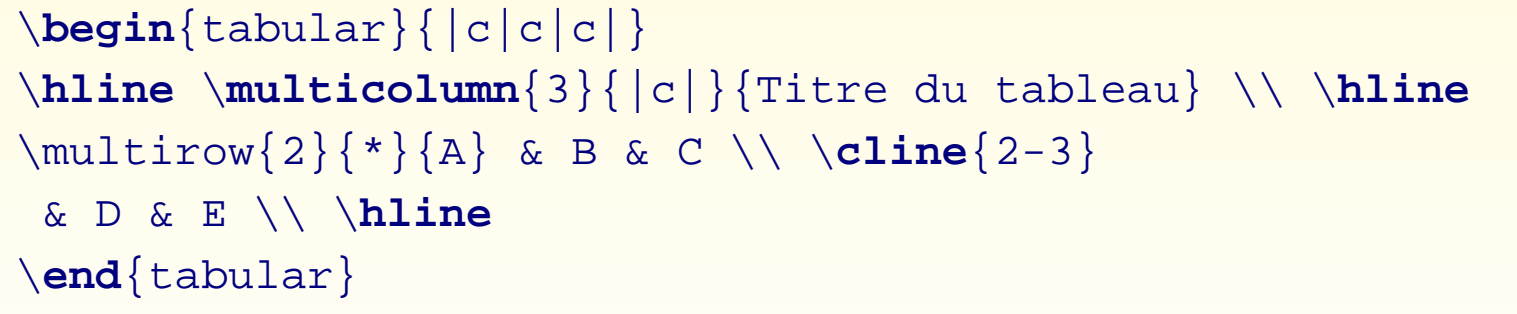

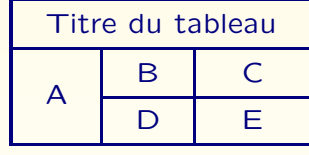

### 3-2 Le package « array »

a) Nouveaux styles de colonnes

LAT<sub>E</sub>X reconnaît par défaut les styles de colonnes c, r, 1 et p{largeur}. Le package array définit :

- 8 m{largeur} pour une colonne équivalente à p{largeur} avec un alignement au milieu ;
- $\gamma$  b{largeur} idem avec un alignement en bas;
- $\gamma$  >{déclaration} à placer juste avant le type de colonne pour insérer la déclaration au début de chaque cellule;
- $\gamma$  <{déclaration} à placer juste après le type de colonne pour insérer la déclaration à la fin de chaque cellule;
- a : {déclaration} remplace le séparateur de colonne par le contenu de la déclaration.

Le changement de ligne est remplacé par *\tabularnewline* (au lieu de  $\setminus$ ) quand la dernière colonne est de type p, m ou b.

### b) Création de styles de colonnes personnels

Grâce à la commande \newcolumntype.

```
\newcolumntype{C}{>{$\displaystyle}c<{$}}
\newcolumntype{M}[1]{>{\centering}m{#1}}
\begin{tabular}{|C|M{2cm}|}
\hline
f(x) = x \&Les hommes naissent et demeurent libres
et égaux en droits.
\tabularnewline\hline
\int_0^1 \sqrt{\sqrt{g(x)}} = ? \&Les distinctions sociales ne peuvent être
fondées que sur l'utilité commune.
\tabularnewline\hline
\end{tabular}
```
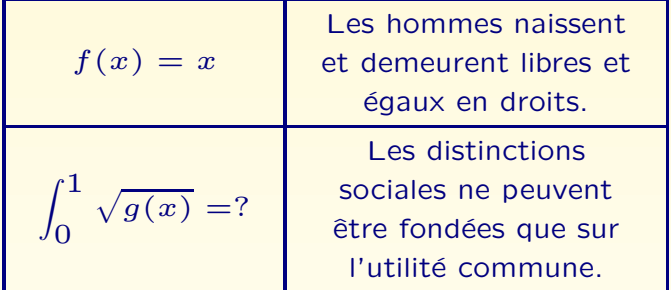

### 3-3 Le package « tabularx »

```
\begin{tabularx}{largeur}{déclaration des colonnes}
...
\end{tabularx}
```
- permet de fixer la largeur des tableaux;
- a définit le style de colonne x qui est un paragraphe justifié à gauche, et dont la largeur s'adapte pour que le tableau fasse la largeur demandée;
- charge automatiquement le package *array*, et bénéficie donc de ses avantages :

```
\newcolumntype{Y}{>{\itshape\raggedright}X}
\newcolumntype{Z}{>{\itshape\raggedleft}X}
```
cré ée des styles de colonnes justifiées à gauche (Y) ou à droite (Z), avec une fonte en italique.

a <sup>s</sup>'il y <sup>a</sup> plusieurs <sup>X</sup> dans la d´eclaration des colonnes, les cellules se partagent l'espace.

```
\begin{tabularx}{\linewidth}{|c|Y|c|X|c|Z|}
\hline 1 &
Les hommes naissent et demeurent libres et égaux en droits. Les distinctions
sociales ne peuvent être fondées que sur l'utilité commune & 2 &
Le but de toute association politique est la conservation des droits naturels
et imprescriptibles de l'Homme. Ces droits sont la liberté, la propriété,
la sûreté, et la résistance à l'oppression & 3 &
Le principe de toute Souveraineté réside essentiellement dans la Nation. Nul
corps, nul individu ne peut exercer d'autorité qui n'en émane expressément
\tabularnewline\hline
\end{tabularx}
```
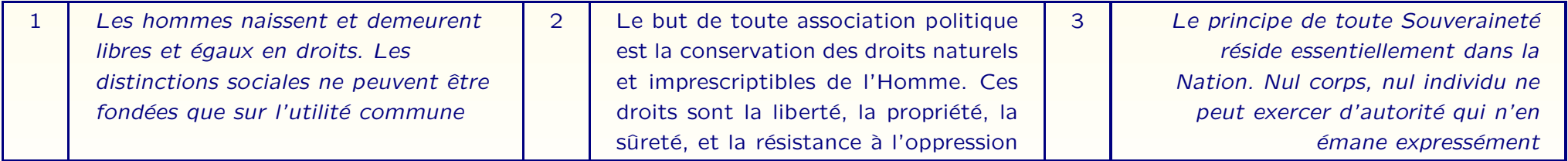

### 3-4 Le package « longtable »

Permet de faire des tableaux sur plusieurs pages

```
\begin{longtable}{|c|c|}
\hline\multicolumn{2}{|c|}{En-tˆete du tableau} \\ \hline
cellule A (unit´es) & cellule B (remarque) \\ \hline\endfirsthead
\multicolumn{2}{c}{... suite de la page précédente...} \\ \hline
A & B \\ \hline\endhead
\hline\multicolumn{2}{c}{... suite page suivante...} \\ \endfoot
\hline\multicolumn{2}{r}{FIN} \\ \endlastfoot
01 & 02 \\ 11 & 12 \\ 21 & 22 \\ 31 & 32 \\ 41 & 42 \\
51 & 52 \\ 61 & 62 \\ 71 & 72 \\ 81 & 82 \\
\end{longtable}
```
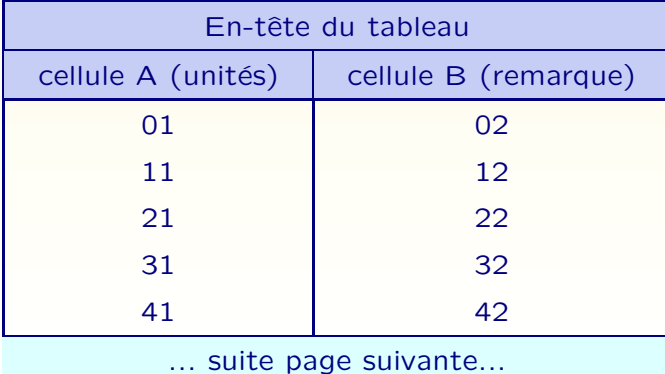

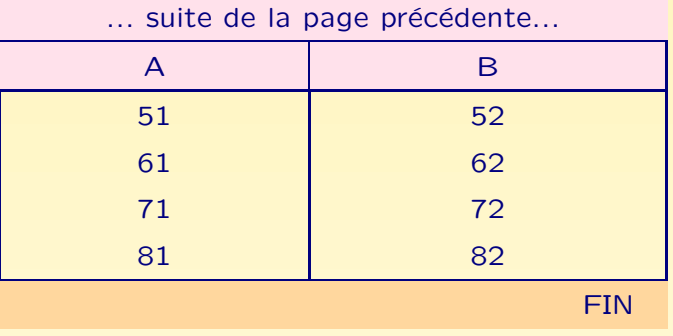

### 3-5 Le package « colortbl »

Permet de colorier les cellules d'un tableau. Nécessite le package color

- $\gamma$  \rowcolor{couleur} en début de ligne colorie toute la ligne avec la couleur donnée ;
- $\gamma >$ {\columncolor{couleur}} dans la déclaration du tableau (avant un c, r, 1 ou autre) colorie la colonne concernée;
- a pour colorier les lignes verticales, il faut utiliser le paramètre ! $\{\verb|color|\} \text{à la place de } dans la$ déclaration du tableau
- a pour colorier toutes les lignes d'un tableau, il y <sup>a</sup> la commande \arrayrulecolor{couleur}

```
\setlength{\arrayrulewidth}{1pt}
\arrayrulecolor{blue}
\newcolumntype{J}{>{\columncolor{red}}X}
\newcolumntype{K}{>{\columncolor{green}}X}
\begin{tabularx}{\linewidth}
                  {|J!{\color{magenta}\vline}K|}
\hline
A \& B \ \setminus \ \setminus\hline
\rowcolor{yellow} C & D
\tabularnewline \hline
E & F
\tabularnewline \hline
\multicolumn{1}{|>{\columncolor{cyan}}X|}{G} & H
\tabularnewline \hline
I & \text{l}_1 \{\&\cu{1}\{|&\ccolumn{1}{\columncolor[gray]}{0.8}\}X|\}{J}\tabularnewline \hline
\end{tabularx}
```
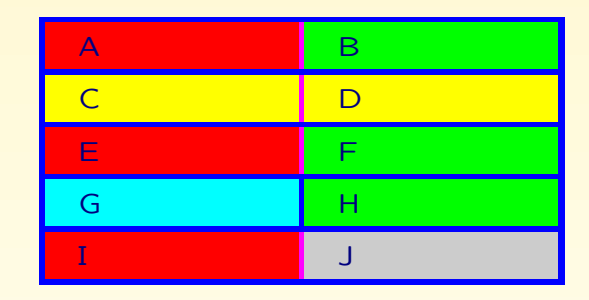

Tab.  $3 -$ Tableau très laid

- 4-1 Quelles sont les informations nécessaires à  $T<sub>E</sub>X$  pour utiliser une fonte ?
- T<sub>F</sub>X ne gère que le positionnement des caractères, il lui manque :
- a les informations de taille a les ligatures  $\gamma$  le crénage
	- a les corrections italiques

dans le fichier de métriques nom.tfm

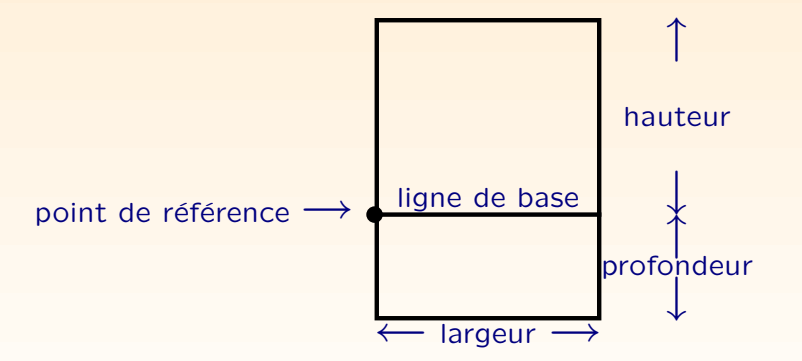

### 4-2 Gestion des fontes

Chaque association d'une classe, d'options et de package détermine une fonte standard. On peut changer la famille, la série et l'aspect à l'intérieur d'un document :

- $\gamma$  \rmfamily, \sffamily et \ttfamily
- $\gamma$  \mdseries et \bfseries
- $\gamma$  \upshape, \itshape, \slshape, \scshape
- la commande \normalfont remet la fonte de base.
- $\frac{a}{b}$  éviter les commandes obsolètes \bf, \it, \tt...

### 4-3 Déclaration d'une nouvelle fonte

\**newfont**{\mafonte}{cmss10} {\mafonte un texte en Computer Modern Sans Serif 10pt} un texte en Computer Modern Sans Serif 10pt \**newfont**{\magrandefonte}{cmss10 scaled 3000}  $\{ \text{Magnetic} \}$   $\{ \text{MPOAC} \}$   $\{ \text{MPOAC} \}$ 

A \Huge\mafonte n'aura pas le même résultat que \mafonte\Huge car la commande \mafonte réinitialise la fonte;

# Huge mafonte **Mafonte** Huge

### 4-4 NFSS : « New Font Selection Scheme »

Une fonte est définie par 5 attributs :

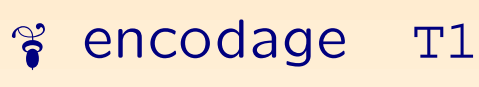

a famille cmr

a aspect <sup>n</sup>

 $\approx$  série m

 $\frac{8}{9}$  taille 10pt

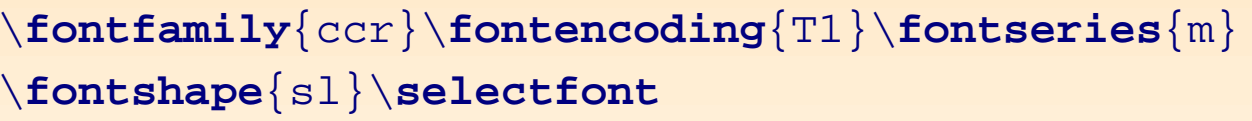

Famille Concrete, codage T1, série médium, aspect penché

\**fontfamily**{ccr}\**fontencoding**{T1}\**fontseries**{m} \**fontsize**{7pt}{9pt}\**fontshape**{sl}\**selectfont**

même chose avec en plus une taille de 7pt et un interligne de 9pt

Attention à la portée des commandes !

 $\triangle$  Il faut s'assurer que la combinaison demandée existe. On peut le vérfier en cherchant pour chaque famille *table de correspondance* entre les attributs des fontes et les fontes elles-mêmes. Elles se trouvent dans les fichiers encodagefamille.fd (otlccr.fd par exemple).

```
\DeclareFontShape{OT1}{ccr}{m}{sl}{
 <5> <6> <7> <8> <9> ccsl9
 <10> <10.95> <12> <14.4> <17.28> <20.74> <24.88> ccsl10}{}
\DeclareFontShape{OT1}{ccr}{m}{it}{
 5 > 5 > 5 > 7 > 8 > 5<10> <10.95> <12> <14.4> <17.28> <20.74> <24.88> ccti10}{}
\DeclareFontShape{0T1}{ccr}{c}{sl}{<9> ccslc9}{}
```
Les nombres entre <> indiquent les tailles pour lesquelles la fonte est disponible.

Le nom indiqué après une série de tailles est le fichier de métriques que  $\angle$ ET<sub>F</sub>X doit utiliser.

Seule la taille 9pt est disponible pour la combinaison OT1/ccr/c/sl. En modifiant la dernière ligne :

```
\DeclareFontShape{0T1}{ccr}{c}{sl}{
<5> <6> <7> <8> <9> <10> <10.95> <12> <14.4> <17.28> <20.74> <24.88> ccslc9 {}
```
on peut utiliser cette combinaison dans les tailles ci-dessus.

Certaines fontes ont une fichier beaucoup plus simple :

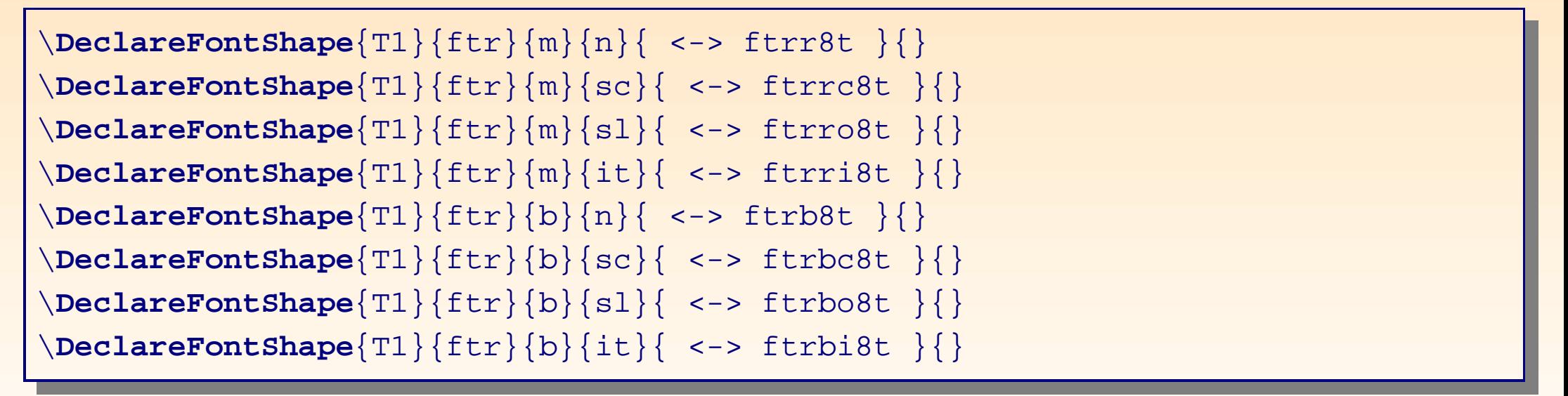

Ce sont des fontes Postscript qui peuvent exister pour toutes les tailles demandées.

Lorsque l'on demande une combinaison non définie,  $LT \rightarrow \text{P}X$  produit un message d'erreur de type :

LaTeX Font Warning: Font shape 'T1/ccr/bx/sc' undefined (Font) using 'T1/ccr/bx/n' instead on input line 1064.

qui nous indique que  $\text{L}^2$  n'a pas trouvé la combinaison T1/ccr/bx/sc, et qu'il l'a substituée par la combinaison T1/ccr/bx/n.

Si l'on n'est pas satisfait par le choix de  $\lfloor AT_{\mathsf{F}}\rfloor$  pour la fonte de remplacement, on peut lui indiquer celle à prendre :

```
\DeclareFontShape{T1}{ftr}{bx}{n}{<->sub * ftr/b/n}{}
\DeclareFontShape{T1}{ftr}{bx}{sc}{<->sub * ftr/b/sc}{}
\DeclareFontShape{T1}{ftr}{bx}{sl}{<->sub * ftr/b/sl}{}
\DeclareFontShape{T1}{ftr}{bx}{it}{<->sub * ftr/b/it}{}
```
On peut aussi indiquer la combinaison à prendre par défaut pour toute combinaison manquante :

\**DeclareFontSubstitution**{T1}{cmr}{m}{n}

 $\mathcal{F}$  on peut aussi utiliser \usefont{encodage}{famille}{série}{aspect} \**usefont**{U}{ygoth}{m}{n} un texte en gothique sé<br>te 

 $\mathcal{S}$  différence entre  $\{\iota \ldots\}, \{\iota\}$  and  $\iota \ldots\}$  et  $\text{t}$ ...} ?

- $\bullet$  {\it ...} est une commande T<sub>F</sub>Xqui n'est pas cumulative : \it\bf ne produit pas du gras italique.
- $\bullet$  {\itshape ...} (l'équivalent  $\mathbb{A}$ F $\vdash$ X) est cumulatif. À utiliser pour mettre un paragraphe entier en italique. Équivaut ` a\begin{itshape}...\end{itshape}
- \* \textit{...} est cumulatif et est le plus approprié pour mettre en italique de petites portions de texte car, entre autres, elles incluent la correction italique.

```
un texte ({\bf t}, {\bf t})un texte ({\tilde{\b}neuf})un texte ({\itshape\bfseries neuf})
un texte (\textit{\textbf{neuf}})
```
un texte (neuf) un texte (neuf) un texte (neuf) un texte  $(\textit{neuf})$ 

---

a pour définir la famille à utiliser pour chaque écriture (romaine, linéale et mécane) :

\**renewcommand**{\rmdefault}{ptm} % écriture romaine en Times Roman \renewcommand{\sfdefault}{phv} % écriture linéale en Helvetica \renewcommand{\ttdefault}{pcr} % écriture mécane en Courier

a comment trouver le nom de la famille ? Dans l'arboresence de LAT<sub>F</sub>X, il y a un répertoire fontname qui contient des fichiers .map. Ils décrivent, pour chaque police disponible dans l'installation, le nom des fichiers de métriques disponibles.

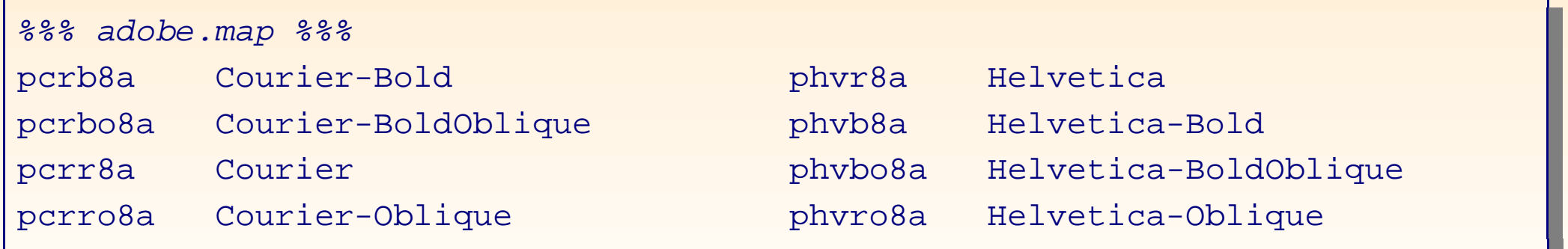

#### 5-1 le package « fancybox »

Définit 4 styles de boîtes qui se comportent comme \fbox.

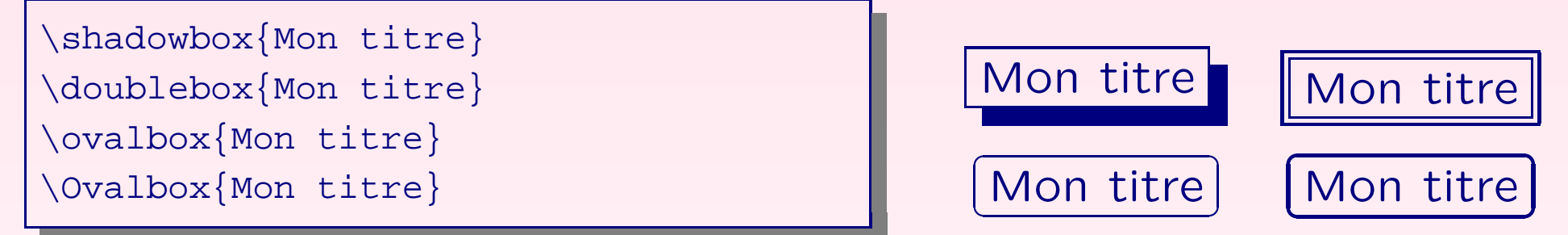

Les longueurs suivantes permettent d'ajuster l'apparence :

- $\bullet$  \fboxsep : distance entre le texte et le cadre
- $\bullet$  \fboxrule : épaisseur du trait
- \* \shadowsize : largeur de l'ombre
- $\bullet$  \cornersize : diamètre des coins arrondis
- Facilite l'encadrement des environnements tels que des équations, des listes ou du code (cf. TP).

 $\gamma$  Encadre toute une page avec \fancypage{box1}{box2}

\fancypage{\shadowbox}{\ovalbox}

encadre le contenu de la page avec une boîte ombrée, puis encadre cette boîte-là avec les en-têtes et pieds de page avec une boîte à coins arrondis.

 $\mathcal{B}$  La commande \boxput(x,y){boîte 1}{boîte 2} superpose la boîte 2 devant la boîte 1 (ou l'inverse si la commande est étoilée). Les coordonnées définissent le placement de 1 par rapport à  $2 : (-1,-1)$ est le coin inférieur gauche,  $(0,0)$  le centre et  $(1,1)$  le coin supérieur droit.

```
\boxput*{\rput{30}{\large\red Censur´e}}{\parbox{\linewidth}{%
bla bla bla bla}}
```
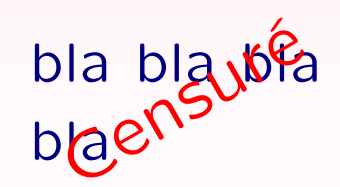

### 5-2 Le package « fancyhdr »

Gestion des en-têtes et des pieds de page. LAT<sub>F</sub>X définit par défaut la commande \pagestyle qui prend en argument empty, plain, headings ou myheadings.

fancyhdr définit le style de page fancy qui permet de personnaliser les en-têtes et des pieds de page avec les commandes suivantes :

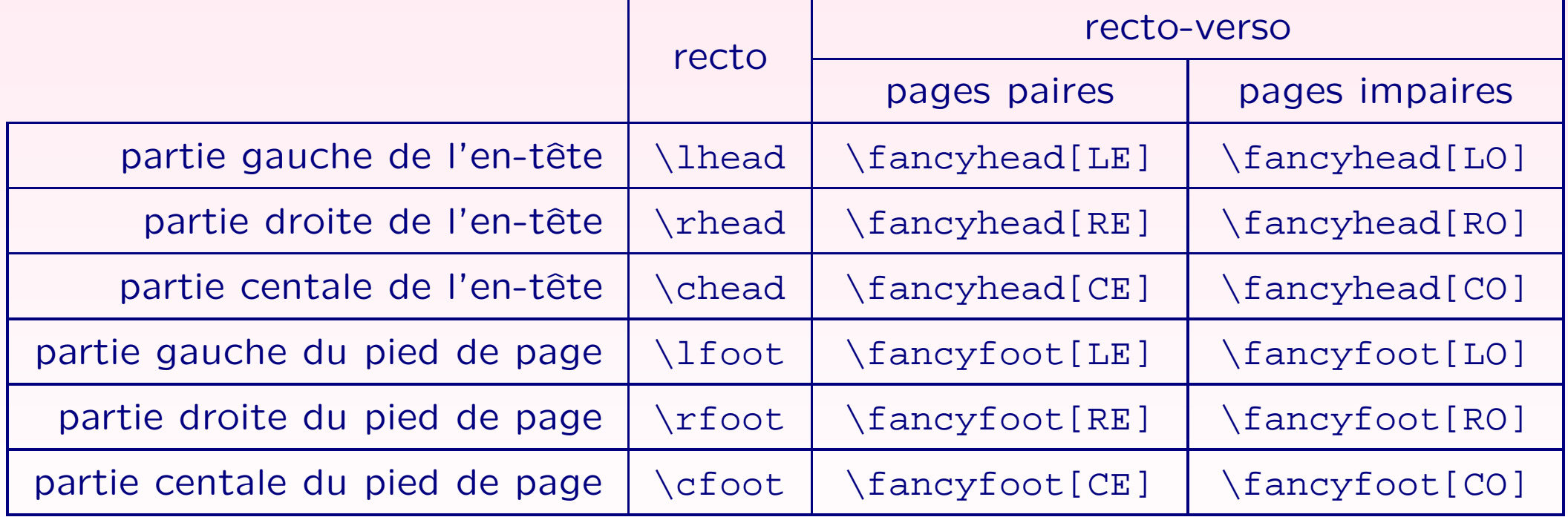

et avec les longueurs headrulewidth et footrulewidth.

On peut redéfinir un style existant ou en créer de multiples pour en changer au cours d'un document :

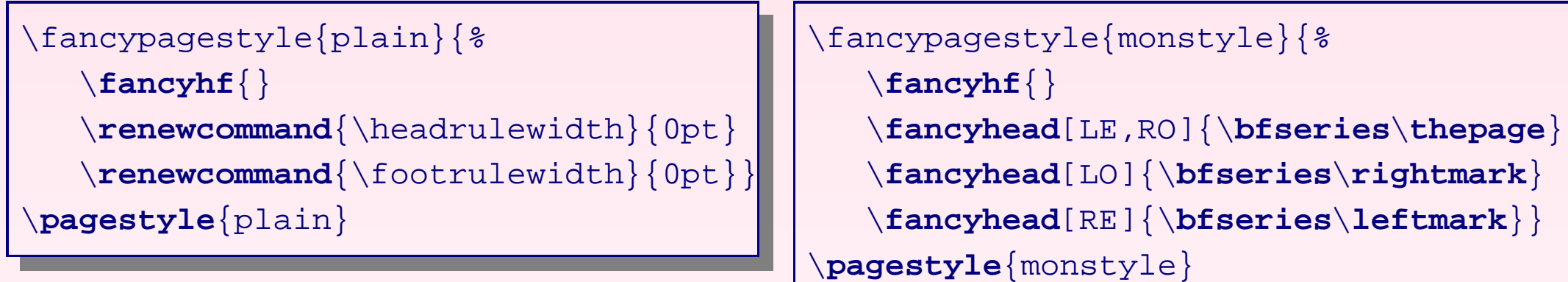

- $\gamma$  \leftmark contient l'argument de gauche (Left) du dernier (Last) argument de \markboth.
- a \rightmark contient l'argument de droite (Right) du premier (fiRst) argument de \markboth ou le seul argument de \markright
- a quand on utilise les commandes \chapter, \section. . . , les commandes \chaptermark, \sectionmark... sont appelées avec pour seul argument le nom du chapitre ou de la section. Pour changer le contenu de \rightmark ou \leftmark, il suffit de modifier ces commandes (cf. TP).

a avec les sections étoilées, il faut mettre le \markboth à la main :

\chapter\*{Préface\**markboth**{Préface}{}}

### 5-3 Le package « tocloft »

Personnalisation de l'apparence des tables des matières, des figures et des tableaux.

%% entrées numérotées {\cftXfont {\cftXpresnum SNUM\cftXaftersnum\**hfil**} \cftXaftersnumb TITLE}% {\cftXleader}{\cftXpagefont PAGE}\cftXafterpnum\**par** %% entrées non numérotées {\cftXfont TITLE}{\cftXleader}{\cftXpagefont PAGE}\cftXafterpnum\**par**

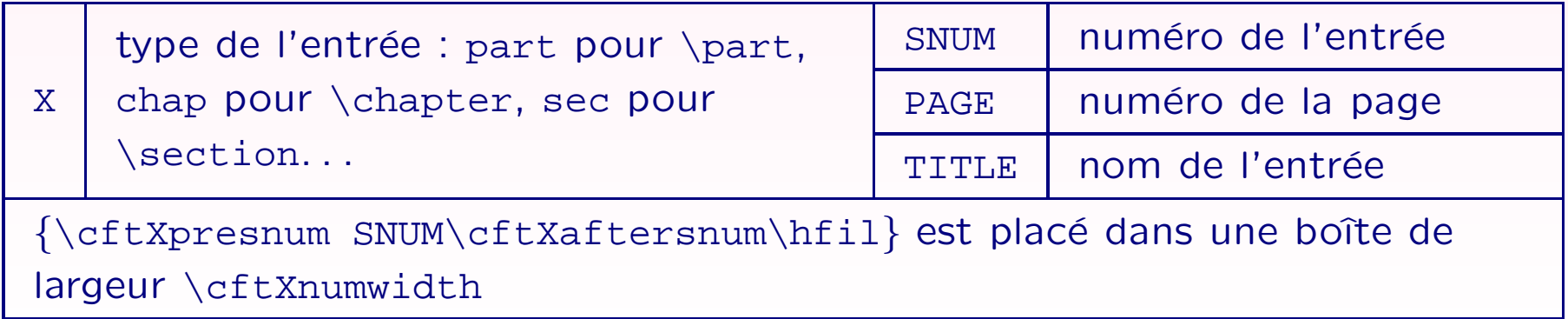

### 5-4 Le package « ragged2e »

Fournit les commandes \Centering, \RaggedRight et \RaggedLeft, ainsi que les environnements Center, FlushLeft et Flushright pour que les portions de texte non justifiées aient des lignes de longueur plus homogène.

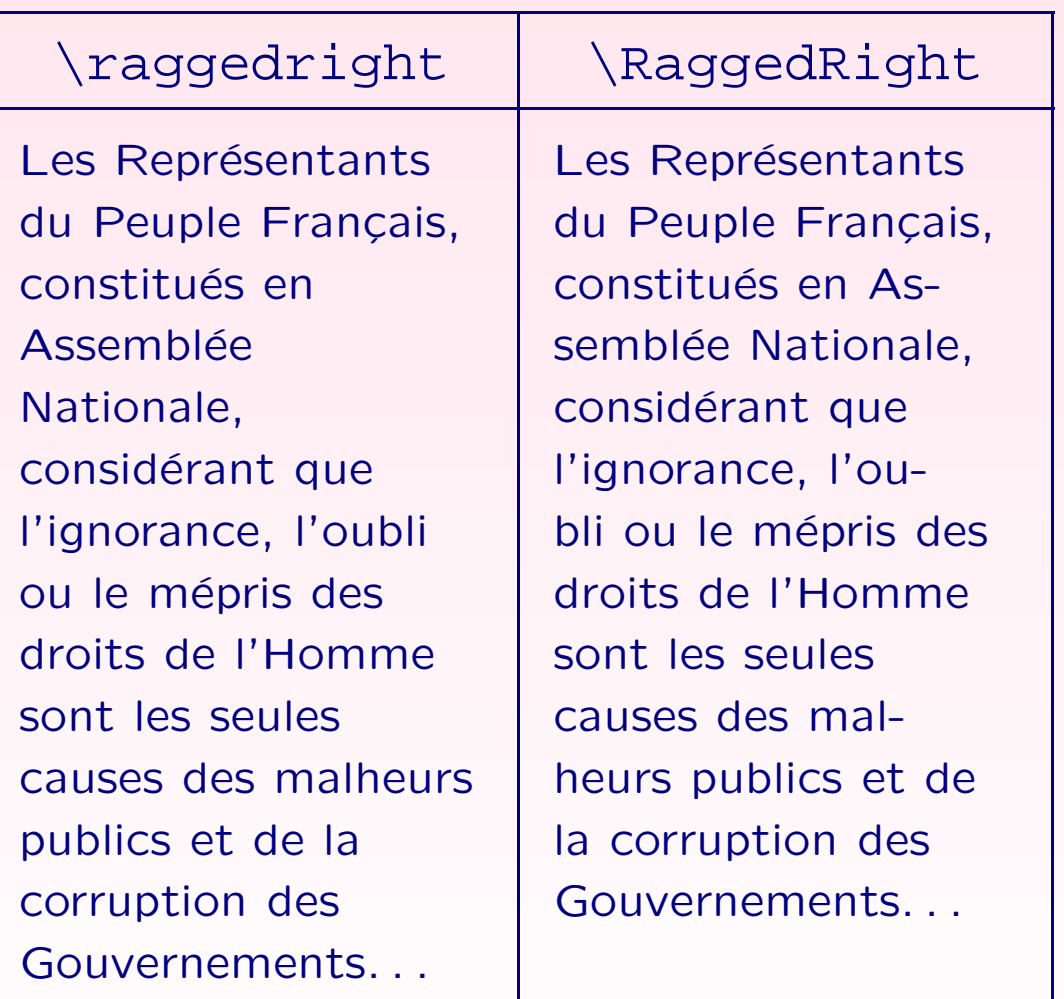

### 5-5 Le package « framed »

Crée dei3 nouveaux environnements, qui se comportent comme des minipage de largeur \linewidth, mais permettant en plus de se casser entre plusieurs pages.

- $\gamma$  framed : avec un cadre autour;
- $\gamma$  shaded : avec un fonc coloré (il faut définir la couleur shadecolor);
- $\frac{1}{2}$  leftbar : avec une barre le long du côté gauche.

Les hommes naissent et demeurent libres et égaux en droits. Les distinctions sociales ne peuvent être fondées que sur l'utilité commune.

Les hommes naissent et demeurent libres et égaux en droits. Les distinctions sociales ne peuvent être fondées que sur l'utilité commune.

Les hommes naissent et demeurent libres et égaux en droits. Les distinctions sociales ne peuvent être fondées que sur l'utilité commune.

La façon dont sont codées ces environnements permet facilement de définir des boîtes personnalisées (cf. TP).

### 5-6 La classe « memoir »

Super-classe regroupant la plupart des packages les plus utiles (cf. TP).

### 5-7 Les classes pour faire des présentations

- a la classe seminar
- $\gamma$  la classe powersem à utiliser avec le package texpower
- a les classes prosper et Ha-prosper
- a le package hyperref

Etude ´Etude comparative complète sur :

http://www.miwie.org/presentations/presentations.html

## Bibliographie

### 6 Bibliographie

- % faq française : http://www.grappa.univ-lille3.fr/FAQ-LaTeX/
- a faq anglaise :

http://www.tex.ac.uk/cgi-bin/texfaq2html?introduction=yes

<sup>3</sup> Help on LAT<sub>E</sub>X commands :

http://www.astro.ku.dk/help/LaTeX/ltx-2.html

 $\gamma$  Help on T<sub>F</sub>X commands :

http://www.tug.org/utilities/plain/cseq.html

- a Zoonek : http://zoonek.free.fr/LaTeX/
- a Loria : http://tex.loria.fr/english/general.html
- a Liste des symboles : symbols-a4.pdf (sur Google)
- a Où télécharger les packages manquants : http://www.ctan.org